# mysql 的简单操作

作者: jiyeking1

- 原文链接:https://ld246.com/article/1519213343629
- 来源网站:[链滴](https://ld246.com/member/jiyeking1)
- 许可协议:[署名-相同方式共享 4.0 国际 \(CC BY-SA 4.0\)](https://ld246.com/article/1519213343629)

## **mysql的简单操作**

阿里云linux下安装mysql参考

## **windows下非安装版配置**

[1. 下载非安装包](http://www.cnblogs.com/lq147760524/p/7010799.html)

windows64位非安装版本(MySQL Community Server 5.7.17)

- 2. 复制 my-default.ini文件为my.ini (可以根据具体需要去配置, 相关配置可以参考官方文档)
- 3. [配置环境变量](https://dev.mysql.com/downloads/mysql/):

[MYSQL\\_HOME=解压路径 、path=%MYSQL\\_HOME%\bin](https://dev.mysql.com/downloads/file/?id=467269)

4. 命令行执行:

mysqld --initialize-insecure --user=mysql

初始化库(win7及以后版本用管理员身份运行cmd)

- 5. 命令行执行: mysqld -install 安装服务
- 6. net start mysql启动服务(或者打开服务找到mysql服务进行启动,)
- 7. 命令行: mysql -u root 用root登录

8. 查看数据库: show databases;

9. 切换数据库: use mysql; 设置密码:

update mysql.user set authentication\_string=password('root') where user='root' ;

10. 继续执行sql命令: FLUSH PRIVILEGES; 让密码更改生效

## **登录mysql**

mysql -u root -p

## **创建数据库、用户及授权等**

--创建数据库: mySpace, 字符编码为UTF8 create schema mySpace default character set utf8 collate utf8\_general\_ci; --创建用户 mySpace 密码: mySpace (%: 匹配所有主机, 该地方还可以设置成 'localhost' 代表只能本地访问,例如root账户默认为'localhost',所以假如需要远程通过root账号登录需要更 localhost为%) create user 'mySpace'@'%' identified by 'mySpace'; -- 授权用户mySpace对数据库mySpace的相关操作权限 grant select,insert,update,delete,create on mySpace.\* to mySpace@"%"; --授权所有权限(缺少view) grant all privileges on mySpace.\* to mySpace@"%"; grant create view on mySpace.\* to mySpace@'%';

grant show view on mySpace.\* to mySpace@'%';

## **刷新权限及时生效**

flush privileges ;

#### **取消用户(mySpace)所有权限**

revoke all on \*.\* from mySpace;

## **删除用户(mySpace)**

delete from mysql.user where user='mySpace';

## **删除数据库(mySpace)**

drop database mySpace;

### **备份数据库脚本(linux)**

#! /bin/sh

# 当前脚本在备份目录下执行 echo "You are in backup dir" # 把之前备份的文件移动到当前目录下的old backup目录下 mv backup\* ./old\_backup

echo "Old dbs are moved to old\_backup folder" # 当前日期字符串 date\_str=\$(date "+%Y%m%d") # 导出mySpace 用户密码为mySpace 数据库为mySpace的备份数据 mysqldump -umySpace -pmySpace mySpace > backup-\${date\_str}.sql

echo "Your database backup successfully completed"

## **备份数据还原(\${date\_str}为具体的备份文件日期)**

mysql -umySpace -pmySpace mySpace < backup-\${date\_str}.sql

*注意:*

windows 下 mysql表名大小写不敏感, linux服务器下敏感, 通过配置lower\_case\_table\_names=1可解决

#### **my.ini文件**

[mysqld]

character-set-server=UTF8

collation-server=utf8\_general\_ci #大小写不敏感配置 lower case table names=1

[client]

default-character-set=UTF8

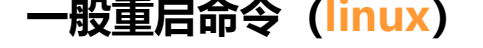

service mysqld restart